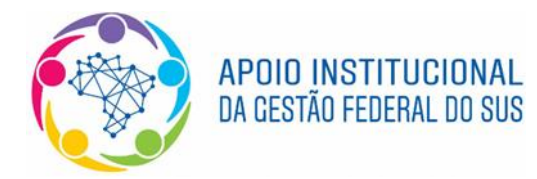

Ministério da Saúde Secretaria Executiva Superintendência Estadual do Ministério da Saúde na Bahia Seção de Apoio Institucional e Articulação Federativa da Bahia

**Procedimentos para cadastramento de usuários na plataforma SCPA Usuário e solicitação de acesso ao DigiSUS Gestor – Módulo Planejamento (DGMP)**

- **1) Usuário não cadastrado no SCPA**
- 1.1 Acessar a página do SCPA em<https://scpa.saude.gov.br/> e clicar em **"Novo por aqui"**.

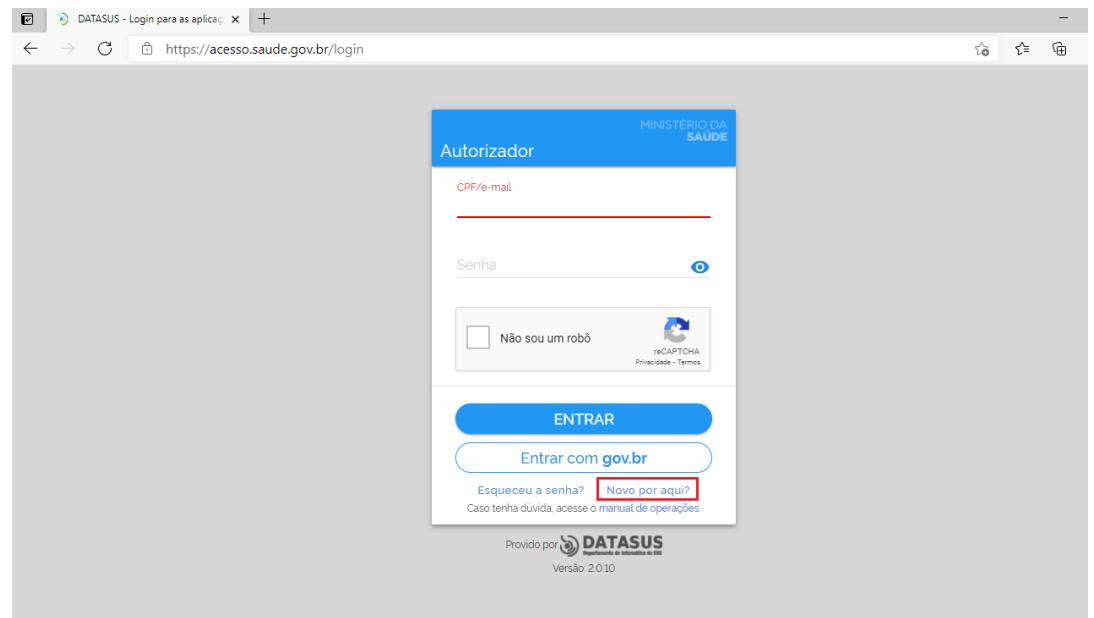

1.2 Digitar o número do CPF, marcar a opção "Não sou um robô" e confirmar a ação.

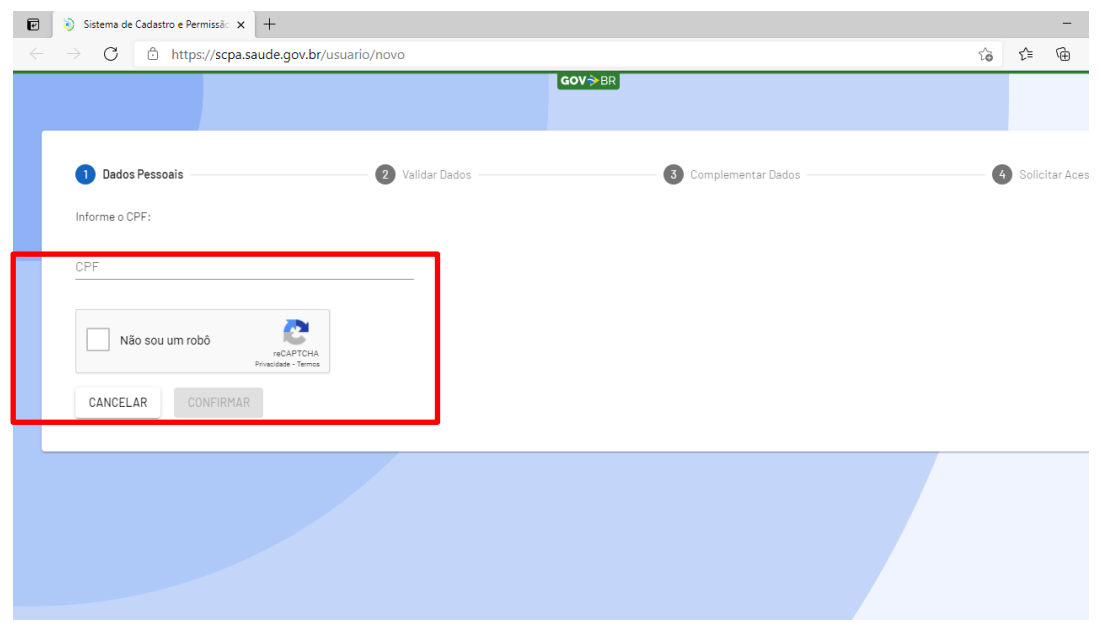

1.3 Validar os dados inseridos respondendo corretamente as três perguntas demonstradas na tela, e depois clicar em "Confirmar":

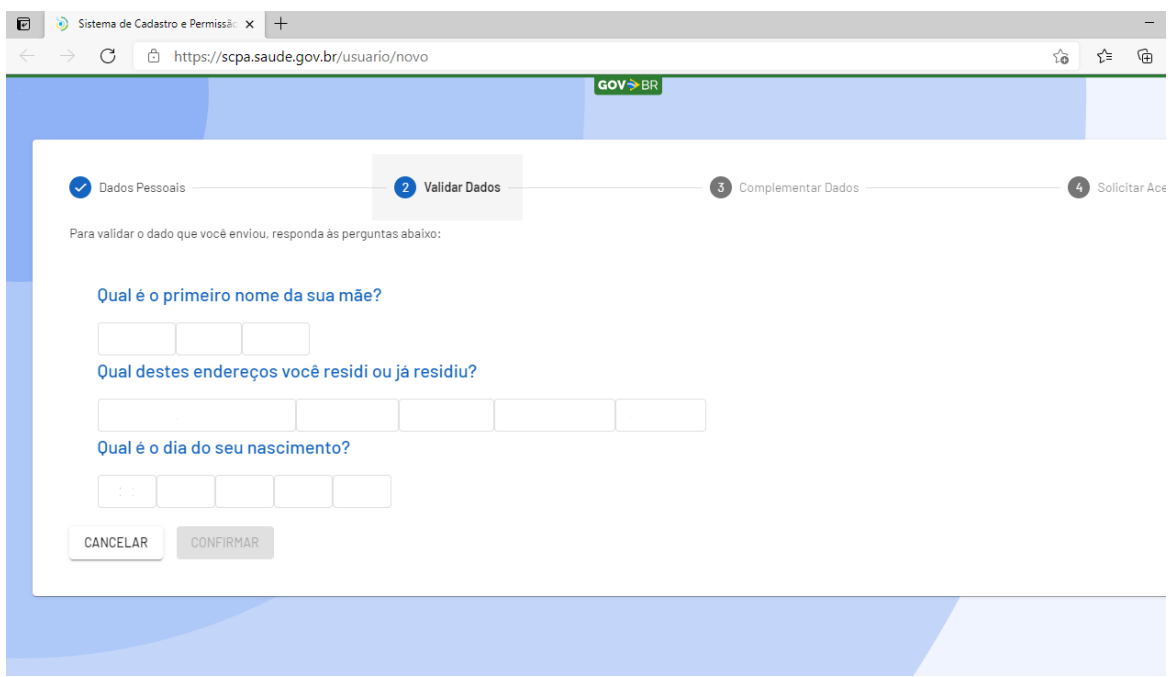

1.4 Preencher os dados obrigatórios (identificados pelo símbolo do asterisco) e definir uma senha para acesso ao sistema. **Observação**: não é necessário preencher o número do Cartão Nacional de Saúde.

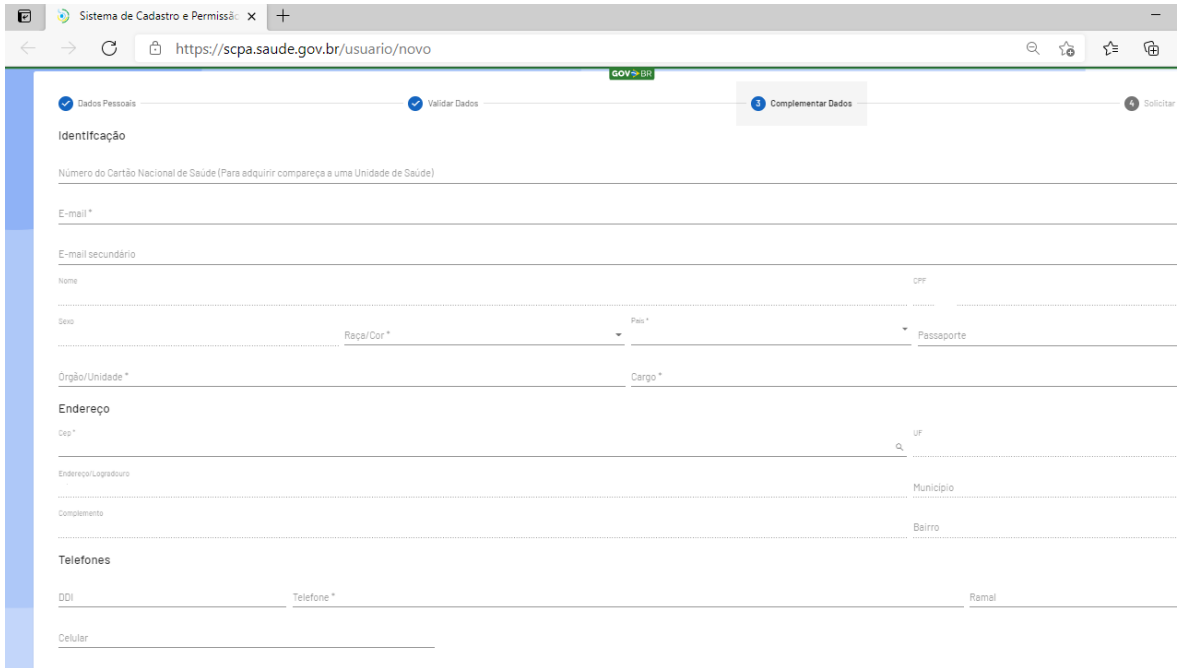

1.5 Solicitar acesso ao sistema desejado.

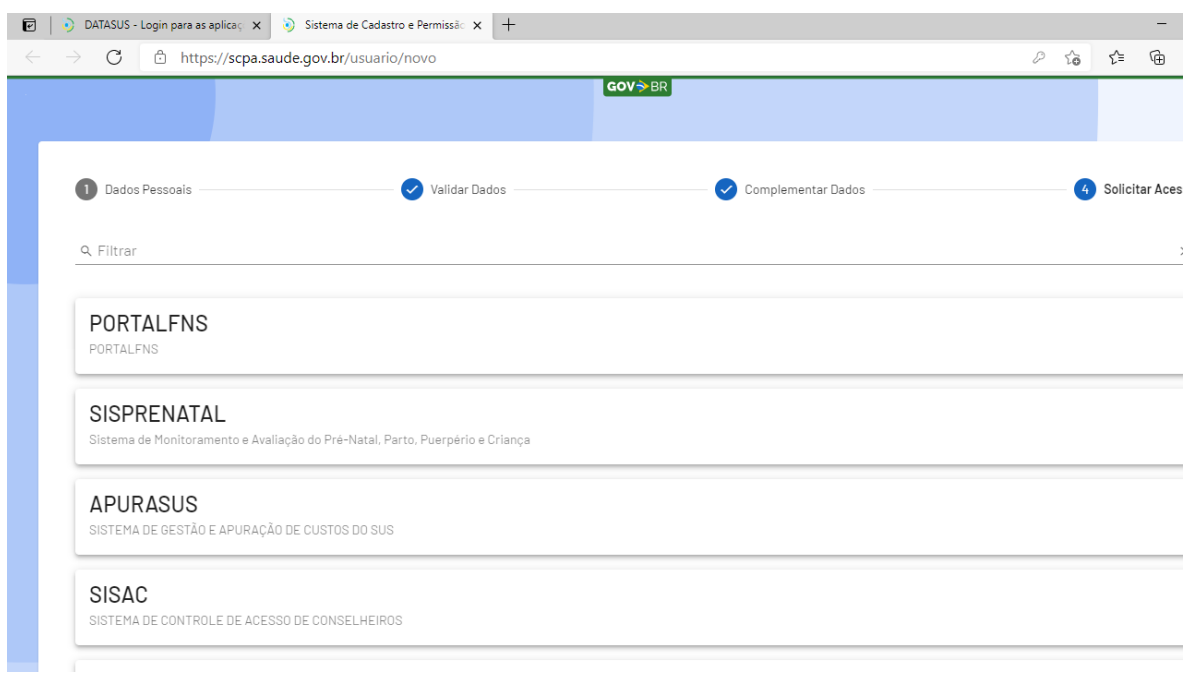

1.6 Ao filtrar os sistemas pelo nome, é possível selecionar o sistema DigiSUS Gestor – Módulo Planejamento (DGMP), escolher o perfil desejado e solicitar acesso, conforme imagens ilustrativas abaixo. A solicitação permanecerá com o status "pendente" até que o novo usuário seja autorizado pelos responsáveis na Assessoria de Planejamento e Gestão da Secretaria Estadual de Saúde – APG/SESAB.

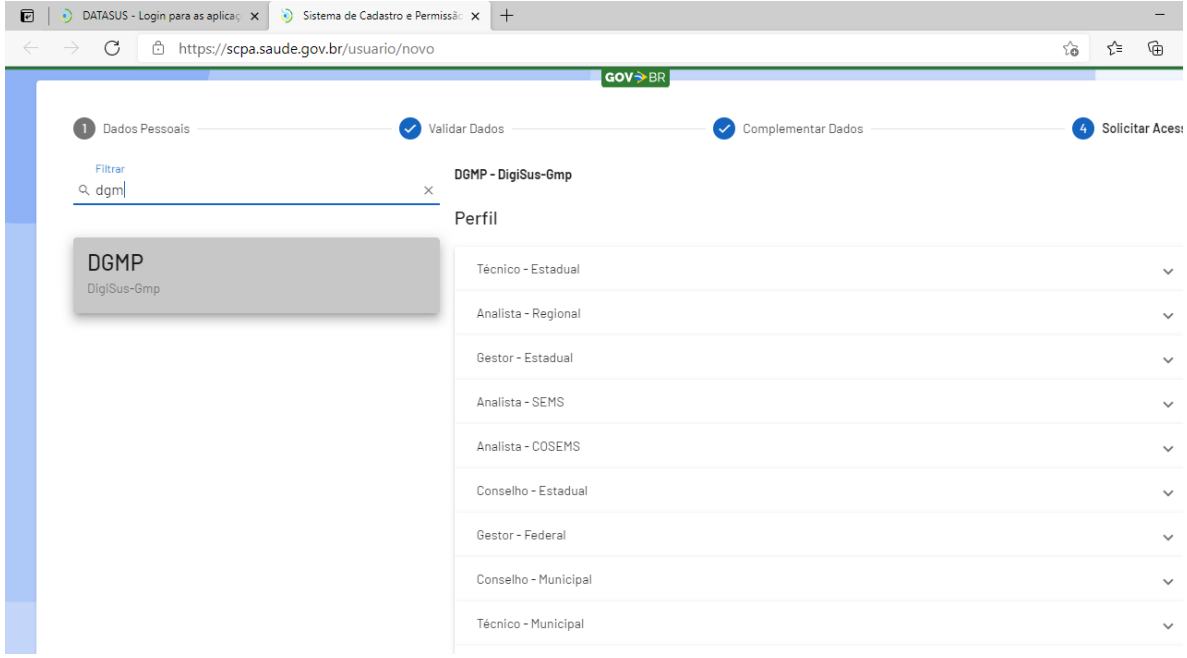

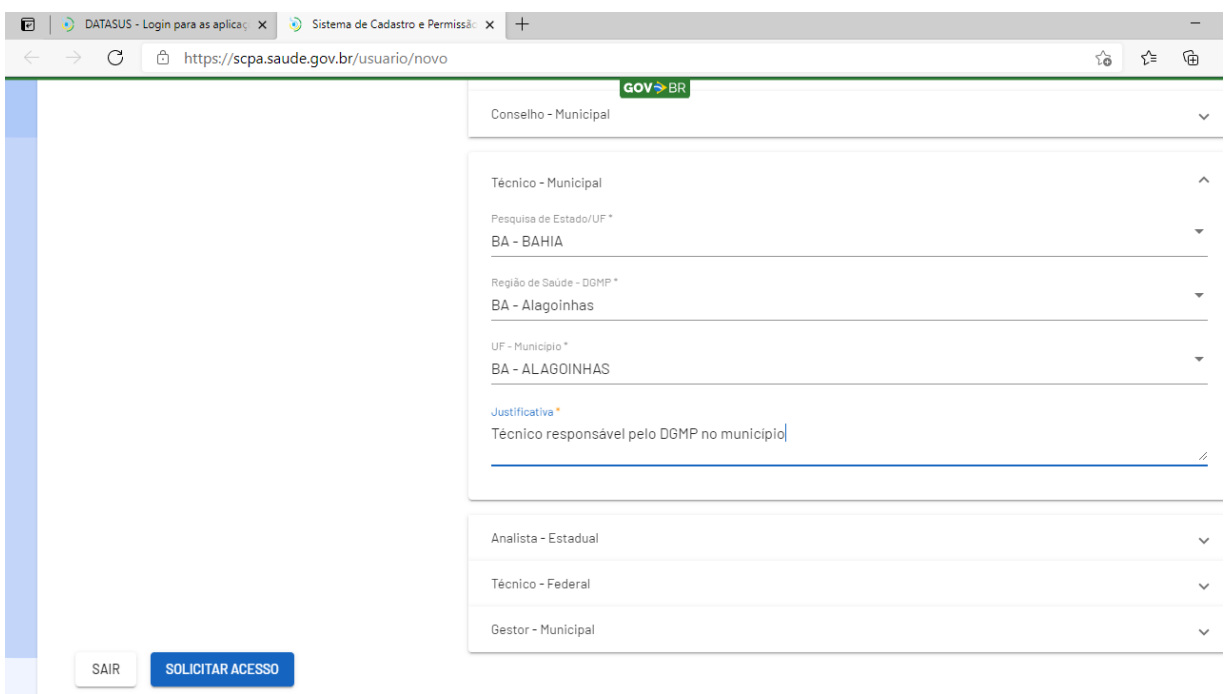

1.7 Após logar no SCPA, é possível acessar o DGMP diretamente ao clicar no botão "Acessar".

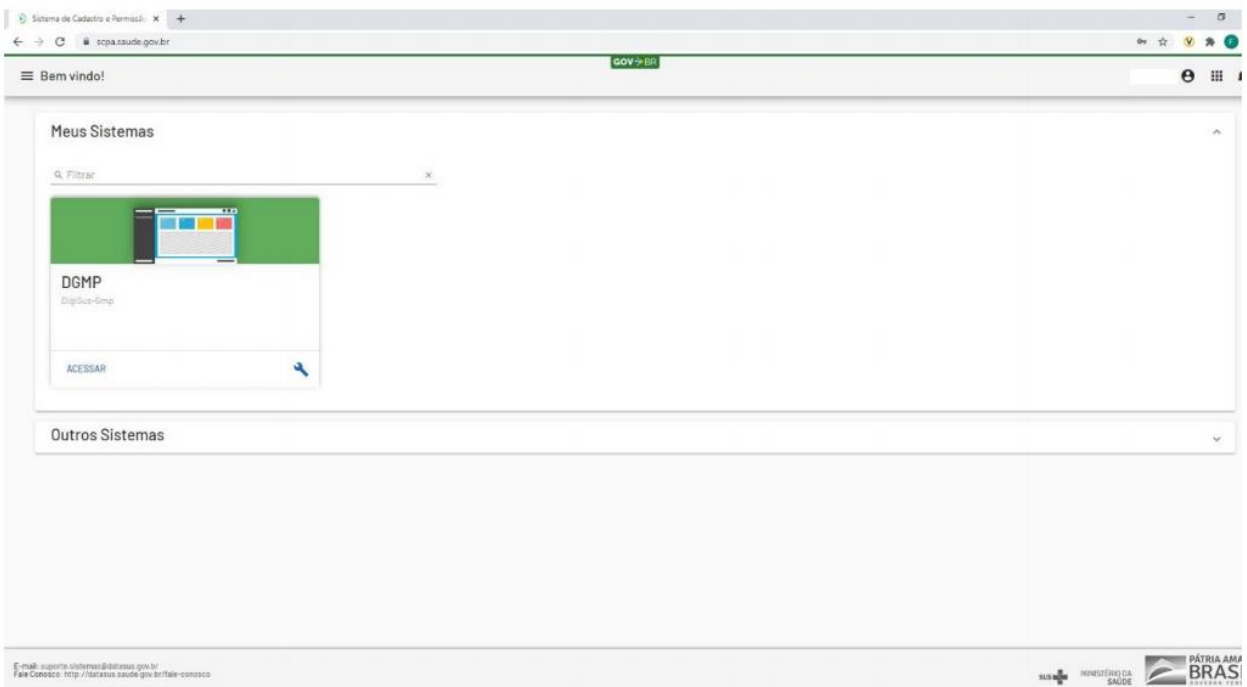

# **2) Usuários já cadastrados no SCPA**

Os usuários que já estão cadastrados no SCPA, não precisam se cadastrar novamente. Bastam ir direto para os passos que seguem:

2.1 Acessar a plataforma <https://scpa.saude.gov.br/> e informar o CPF ou e-mail e senha cadastrados:

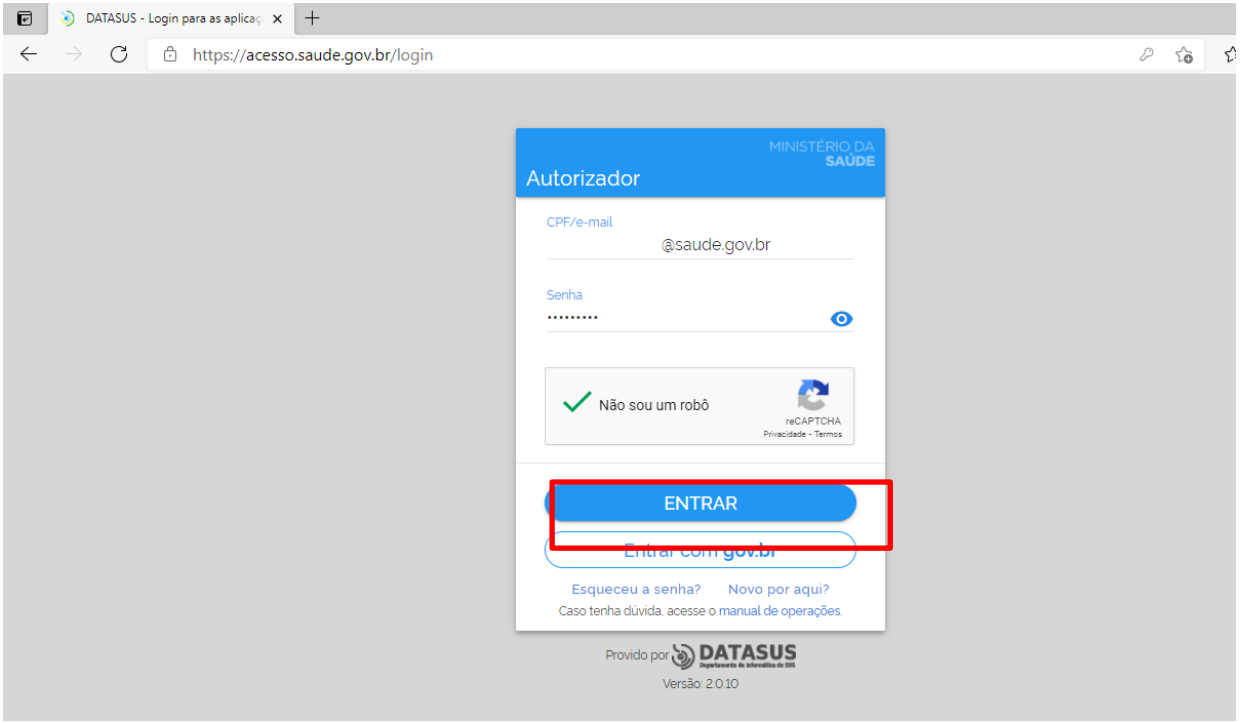

2.2 Buscar o sistema desejado (DGMP) e solicitar acesso conforme passos descritos nos itens 1.5, 1.6 e 1.7.

A solicitação ficará em status "pendente" até que haja autorização de acesso por parte da Secretaria Estadual de Saúde do Estado da Bahia (SESAB). Para tanto, orienta-se **enviar ofício** para [apg.digisusba@saude.ba.gov.br,](mailto:apg.coplan@saude.ba.gov.br) conforme **modelo em anexo**, bem como o **decreto de nomeação do gestor(a) e a ata de reunião do Conselho de Saúde** que deliberou o/a(s) conselheiro/a(s) responsável(is) pelo DGMP no município.

## **Tipos de perfis:**

O perfil Gestor Municipal permite ao usuário:

I – visualizar e preencher todos os campos de entrada no sistema: Identificação, Pactuação Interfederativa de Indicadores, Plano de Saúde, Programação Anual de Saúde, RDQA e RAG, além de anexar arquivos. Somente este perfil possui permissão de enviar o instrumento para análise do conselho de saúde;

OBS.: O perfil "Gestor Municipal" deve ser solicitado, preferencialmente, pelo secretário municipal de saúde ou por alguém por ele designado.

O perfil Técnico Municipal permite ao usuário:

II – visualizar e preencher todos os campos de entrada disponíveis no sistema: Identificação, Pactuação Interfederativa de Indicadores, Plano de Saúde, Programação Anual de Saúde, RDQA e RAG, além de anexar arquivos.

O perfil Conselho Municipal permite ao usuário:

III – visualizar todas as informações que já estiverem finalizadas pelo perfil Gestor (Plano de Saúde, PAS, Pactuação Interfederativa de Indicadores, RDQA e RAG). Emite parecer e considerações na Pactuação, RDQA e RAG, anexando arquivos correspondentes, quando couber.

OBS.: Recomenda-se que seja deliberado em reunião de Conselho o(s) conselheiro(s) que terá/terão acesso ao DGMP, devendo a Ata ser encaminhada ao e-mail [apg.digisusba@saude.ba.gov.br](mailto:apg.coplan@saude.ba.gov.br) juntamente com os dados desses representantes (conforme modelo de ofício em anexo).

Para orientações a situações não previstas e excepcionalidades, deve-se enviar mensagens por meio de usuário que já tenha acesso ao DGMP, na opção "Fale Conosco" e aguardar a devida orientação.

Para quem ainda não tem acesso ao sistema, os contatos (e-mails e telefones) da Assessoria de Planejamento e Gestão da Secretaria Estadual de Saúde (APG/SESAB)**,** bem como da Seção de Apoio Institucional e Articulação Federativa da Superintendência Estadual do Ministério da Saúde na Bahia (SEINSF-SEMS/BA)**,** encontram-se no item 5 desse instrutivo.

As explicações sobre todos os perfis constam no Manual do Usuário, disponível no link:  $\prec$ 

[https://digisusgmp.saude.gov.br/storage/conteudo/xeUWrXiechwRt4g10vAP8bDWcbvqMp2Wy](https://digisusgmp.saude.gov.br/storage/conteudo/xeUWrXiechwRt4g10vAP8bDWcbvqMp2WytDBdMkr.pdf) [tDBdMkr.pdf>](https://digisusgmp.saude.gov.br/storage/conteudo/xeUWrXiechwRt4g10vAP8bDWcbvqMp2WytDBdMkr.pdf)

## **3) Link de acesso ao digiSUS Gestor – Módulo Planejamento (DGMP)**

3.1 Após proceder com as etapas anteriores, uma vez logado no SCPA, é possível acessar o DGMP diretamente ao clicar no botão "Acessar", conforme tela abaixo, ou acessando o sistema pelo link: <http://digisusgmp.saude.gov.br/>

3.2 Basta incluir o e-mail e senha cadastrados no SCPA:

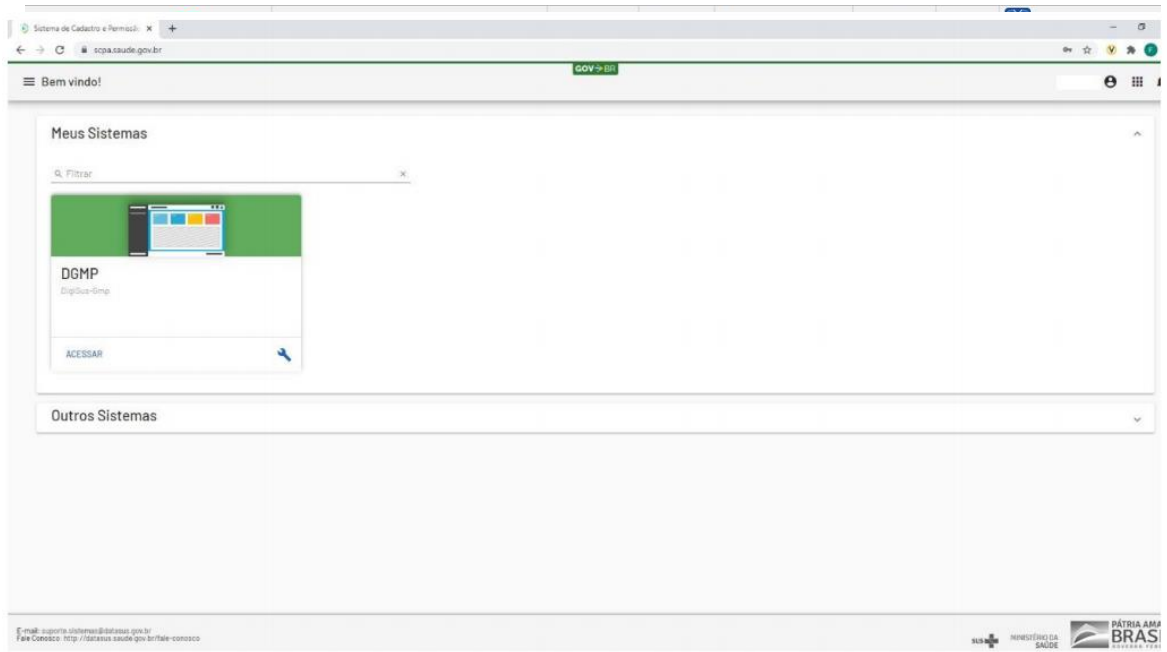

### **4) Fluxograma de cadastro**

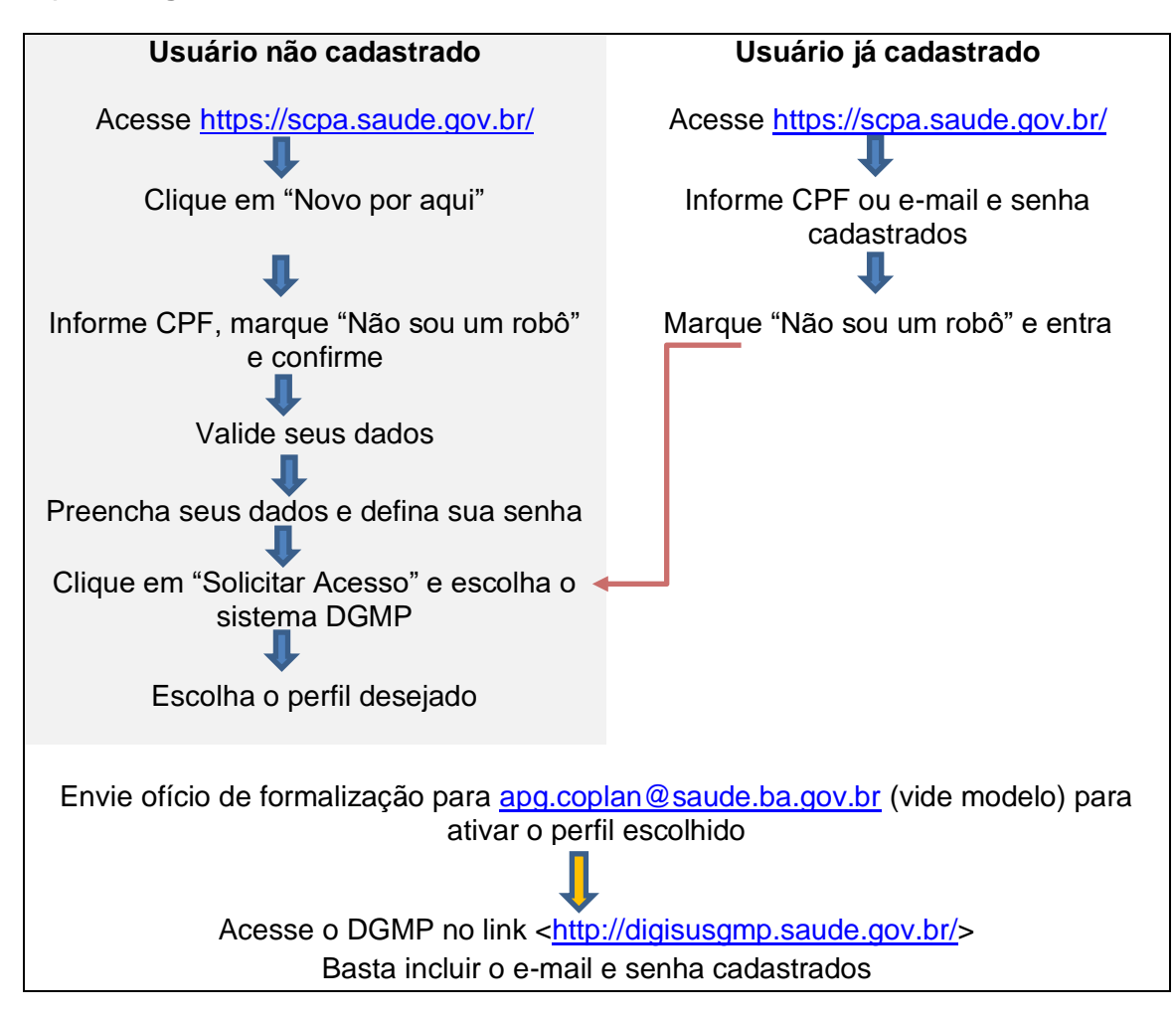

## **5) Contatos**

Para alteração do e-mail cadastrado no SCPA (orientação exclusivamente para DGMP):

1. Assessoria de Planejamento e Gestão da Secretaria Estadual de Saúde da Bahia (APG/SESAB): [apg.coplan@saude.ba.gov.br](mailto:apg.coplan@saude.ba.gov.br) / (71) 3115-4208/4252 Nessa situação, será necessário informar os seguintes dados: nome, e-mail cadastrado, novo e-mail a ser cadastrado e CPF

Problemas relativos à preenchimento e manuseio do sistema:

- 1. Fale Conosco (dentro do próprio sistema)
- 2. Assessoria de Planejamento e Gestão da Secretaria Estadual de Saúde da Bahia: [apg.coplan@saude.ba.gov.br](mailto:apg.coplan@saude.ba.gov.br) / (71) 3115-4208/4252
- 3. Seção de Apoio Institucional e Articulação Federativa da Superintendência Estadual do Ministério da Saúde na Bahia: [apoionucleoba@saude.gov.br](mailto:apoionucleoba@saude.gov.br) / 71 3254-5333/5334

Problemas de erro do sistema (tecnologia da informação):

- 1. Fale Conosco (dentro do próprio sistema) ou
- 2. Seção de Apoio Institucional e Articulação Federativa da Superintendência Estadual do Ministério da Saúde na Bahia: [apoionucleoba@saude.gov.br](mailto:apoionucleoba@saude.gov.br)

## **Anexo – Modelo de Ofício elaborado pela APG/SESAB**

Secretaria de Saúde de Município Gabinete da Secretaria

OFÍCIO Nº xx/2021/SMS

Município, xx de xx de 2021.

À Assessoria de Planejamento e Gestão da Secretaria Estadual de Saúde da Bahia – **APG/SESAB**

#### **Assunto: solicitação de cadastro de usuários no DigiSUS-GMP**

Considerando a Portaria GM/MS n° 750, de 29 de abril de 2019, que altera a Portaria de Consolidação n° 1/GM/MS, instituindo o sistema DigiSUS Gestor/ Módulo Planejamento - DGMP no âmbito do Sistema Único de Saúde.

2. Considerando que o DGMP é um sistema de informação de uso dos estados e municípios para o registro e monitoramento dos instrumentos de planejamento em saúde, quais sejam: o Plano de Saúde, a Programação Anual de Saúde (PAS), o Relatório Detalhado do Quadrimestre Anterior (RDQA) e o Relatório Anual de Gestão (RAG), incluindo-se também a Pactuação Interfederativa de Indicadores.

3. Considerando os tipos de perfis de acesso no DGMP e suas diferentes funcionalidades, encaminhamos a seguir os nomes completos, CPF, e-mails, telefones e tipos de perfil a serem informados no momento da solicitação do cadastro pelos responsáveis pelo sistema neste município.

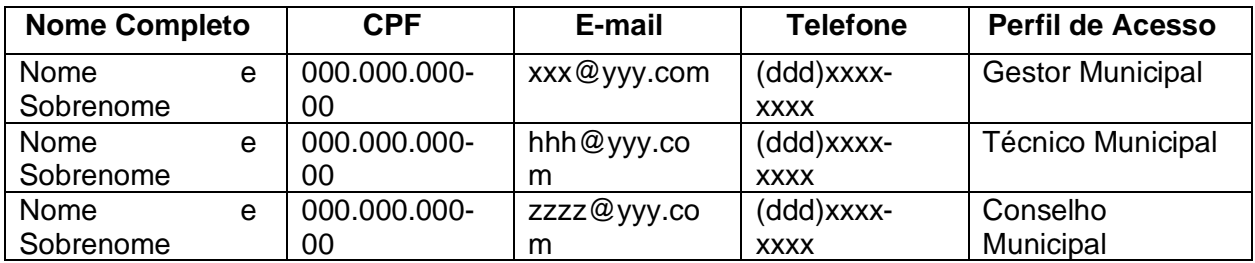

4. Seguem, anexos, como complemento de informações, o Decreto de nomeação do Gestor Municipal e a Ata de Reunião do Conselho Municipal de Saúde (CMS) em que foi deliberada a indicação do responsável pelo DigiSUS no âmbito do Conselho.

5. Para quaisquer outros esclarecimentos e/ou eventuais dúvidas, entrar em contato pelo endereço eletrônico [xxxx](mailto:suportesei@saude.gov.br) ou pelos telefones(DDD) xxxx-xxxx.

Atenciosamente,